## Getting the Most out of 1<br>WWW.newchurchvineyard.org

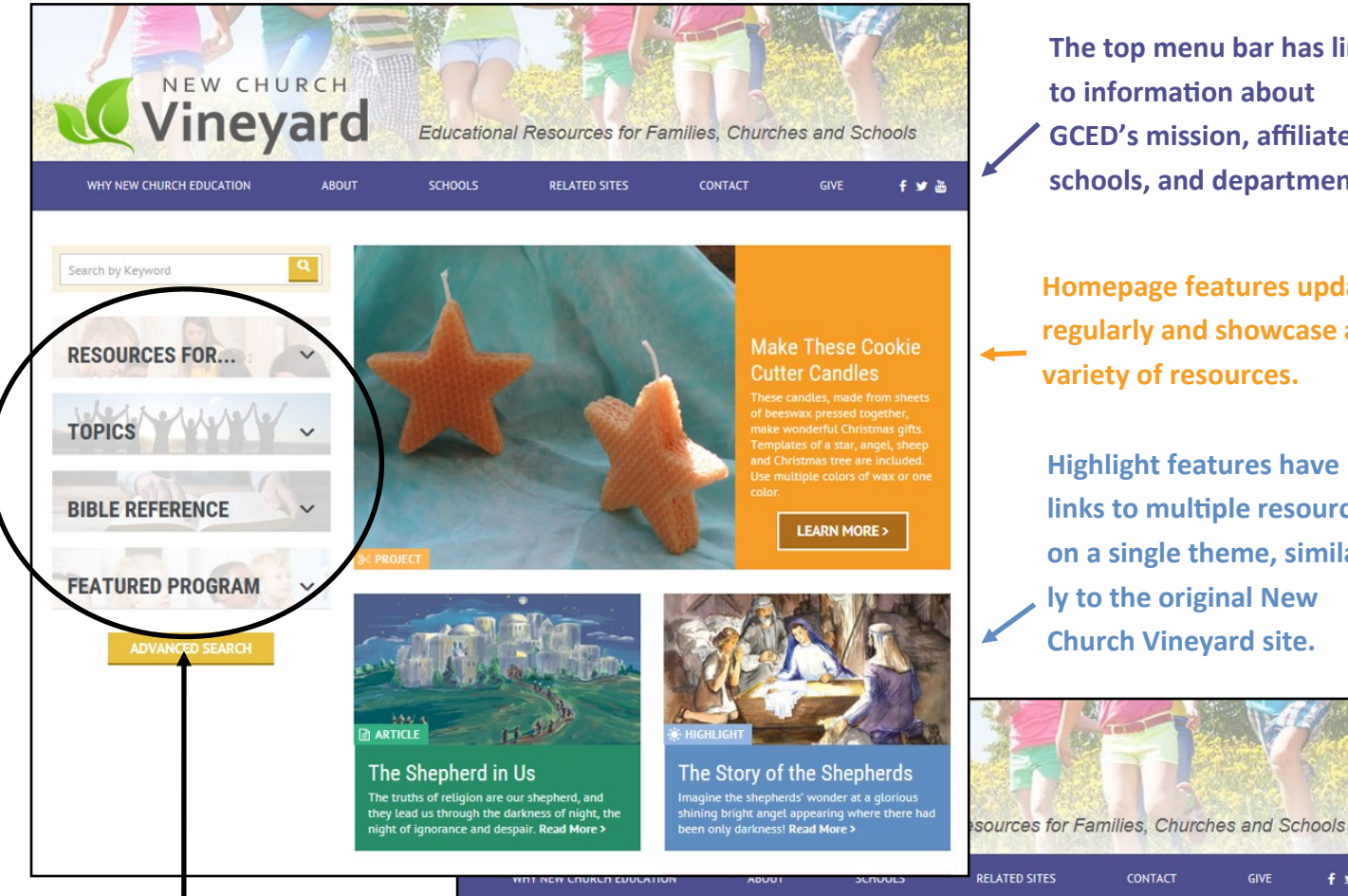

**The top menu bar has links to information about GCED's mission, affiliated schools, and department.** 

**Homepage features update regularly and showcase a variety of resources.**

**Highlight features have links to multiple resources on a single theme, similarly to the original New Church Vineyard site.**

CONTACT

GIVE

 $f \times R$ 

**Begin searching the resource database by using the four buttons on the left hand menu. Other choices are a keyword search or going directly to the advanced search.**

**Make your selections from the dropdown menus. For example, you could choose a Topic, such as Christmas, or a Bible Reference, such as Luke 2.**

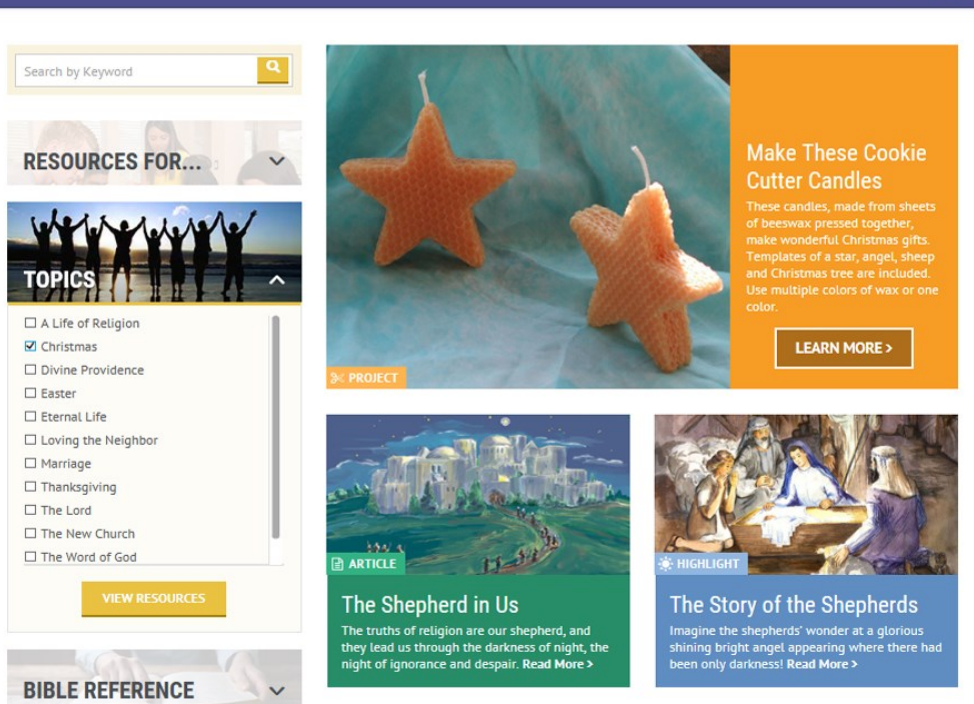

## Getting the Most out of 2<br>WWW.newchurchvineyard.org

**The Advanced Search Page offers additional dropdown menu choices. Every choice you make narrows the search, so it is best to start by making 1-2 search choices, and then refining the search as needed. The number of results from a search is shown just above the advanced search choices.**

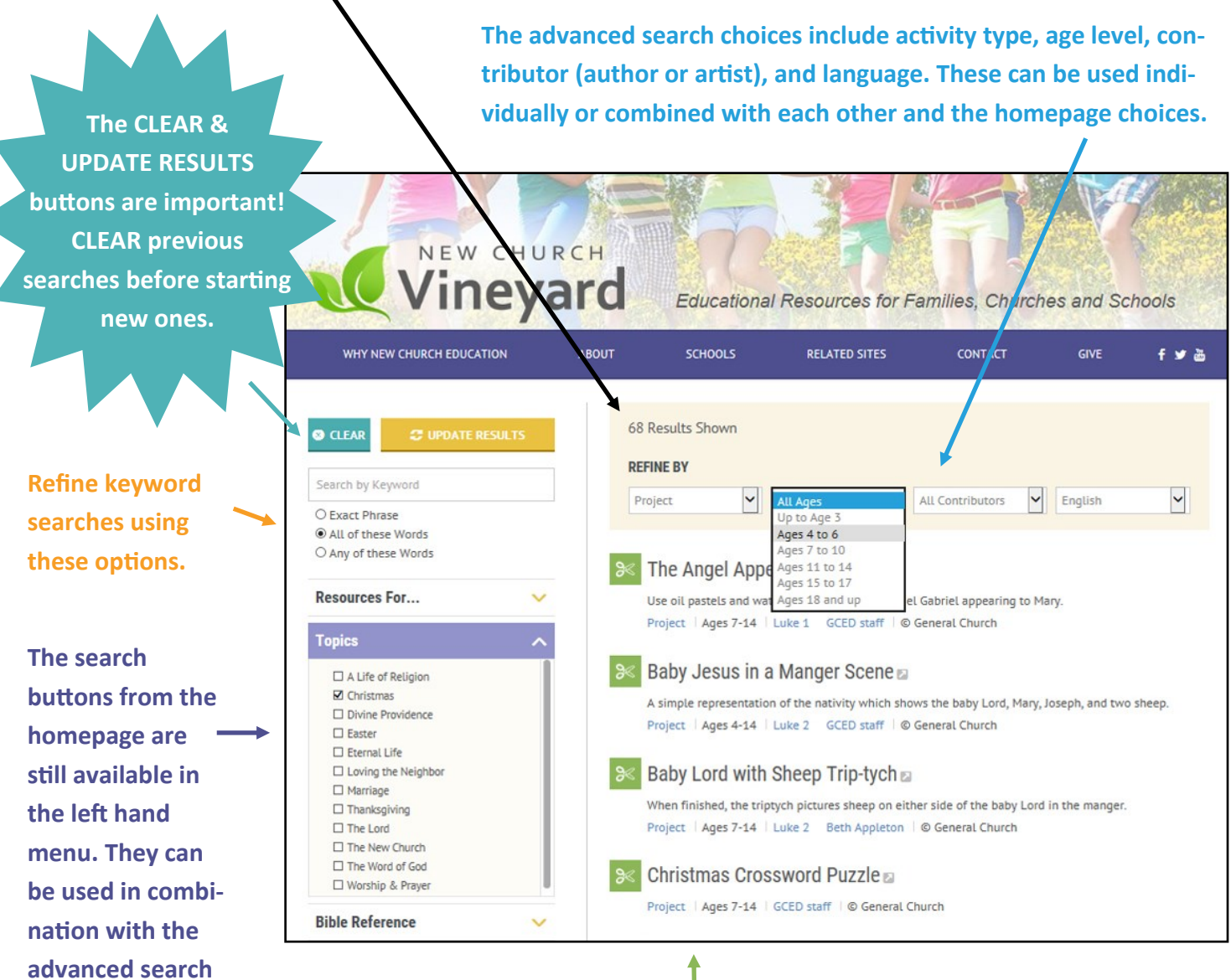

**The search results are listed by title. Most resources are PDFs and will open in a new window. Information, some of it linked, appears below the resource titles.**

**We wish you fruitful searching! Please feel free to contact us with any questions you may have. We can be reached at vineyard@newchurch.org.**

**choices.**